# **EzyVOICE** Business Phone Systems

Polycom Soundpoint IP Phone Reference Guide

# **Call Handling**

#### Make a Call

- 1. Dial the number.
- 2. Lift the handset or press the Speakerphone or Headset keys.

## Answering a Call

Lift the Handset and answer or press the Speakerphone key for hands free operation.

#### Redial

Press the Redial key to call a recently dialed number. Select a number using your Navigation Keys (see Navigation Keys).

## **Ending Calls**

To end a call replace the handset.

#### Call Hold

- 1. To put a call on hold, press the Hold Key.
- 2. To retrieve the call, press the Hold Key again

## Call Transfer

#### Consultive Transfer:

- 1. During the call press Transfer & enter the number to which to transfer the call.
- 2. As soon as you hear the ring back, press the Transfer key again to complete the transfer.

#### Blind Transfer:

- 1. During the call press Transfer
- 2. Select Blind with your soft keys
- 3. Enter number you which to transfer & hang up.

## **Conference Call**

- 1. Call the first party then press Confrnc soft key to place the new call.
- 2. Call the second party. When the second party answers, press the More soft key and the Confrnc soft key to join all parties.
- 3. Repeat the same steps to join a third party.

#### Do Not Disturb

- Enable 'Do Not Disturb' to automatically send calls to voicemail or call forwarding.
- 1. Press the Menu key, select Features.
- 2. Press Select to enable Do Not Disturb.
- 3. Select Menu key to return to idle screen.

## Voicemail

- If you have a voicemail waiting the Messages Indicator Light will flash.
- 1. Press the Messages key.
- 2. Prompted to enter password, press # and proceed with instructions.

## **Call Forwarding**

- Call Forwarding guarantees important calls will always follow you and find you.
- 1. Press the Forward key
- 2. Use the Arrow Keys to choose between always, no answers, and busy and press select.
- 3. Enter the phone number and press the Enable soft key to confirm call forwarding.

## **Online Mode | Offline Mode**

- You can put the Phone System manually to night mode. It's an option to use on Public Holidays or use in times the phone system is unattended.
- 1. Dial \*280
- 2. Prompted to enter password, press # and monitor the status displayed on the LCD of your phone.
- 3. Repeat the same steps to choose the correct mode.

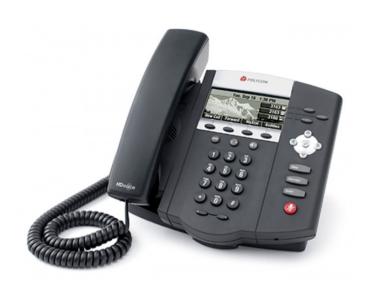

## Voice Recording

Contact EzyVOICE technical support to record your own Welcome message and On Hold Messages with

- 1. Dial \*732
- 2. Prompted to enter password\*, press # (this is not your Voicemail password)
  3. Prompted to enter ID number\*.
  4. Start recording after prompt "recording started"

- 5. Press # when finish recording.
- 6. Listen to the recording.
- 7. To save recording, Press 1. To re-record Press 2.
- 8. Repeat the process from step 3 to re-record.
- \* Password and ID numbers to be obtained from EzyVOICE technical support

|     | _             |         |     |   |
|-----|---------------|---------|-----|---|
|     | $D \wedge i$  | ~       | レヘナ |   |
| New | $R \mapsto c$ | 11 🗸 I  |     |   |
|     |               | 4 I J L |     | • |
|     |               |         |     |   |

**Business Name:** 

Contact Name:

Contact Number:

Address:

Suburb: Postcode:

Email Address:

**Drivers License Number:** Attach Drivers License

**Phone Numbers:** 

Phone Lines (for concurrent calls):

## **Call Rates**

Landlines - 15c per call Mobiles – 15c per min 13, 1300 - 45c per call Fax2Email - 20c per Fax See website for more details

# **Opening Times**

Tue: Wed: Thu:

Mon:

Fri:

Sat:

Sun:

EzyVOICE is specialized in IP **PBX Business Phone** Systems. We custom design the PBX with call menus, after hours divers, call options, voicemail, etc according to your company requirement. You will never miss a call.

Advance telephone features you need to manage your every day business calls. Never miss a call again. Amazing call features - Digital Reception - Call Menus -Multiple Extensions - Group hunting -Voicemail to Email - After hours & Holiday Diverts - Call Forward to Mobiles and many more features.

Your PABX Service is managed by a local IT company supporting local businesses for over 10 years.

Request your Demo Today.

Call 03 9005 2010 for more details.

Visit www.ezyvoice.com.au